## **How to View Course Catalog**

Step 1: Click on the following link and sign in with your TXWES credentials. **<https://selfservice.txwes.edu:8143/Student/>**

Step 2: From the Home Page, click on Course Catalog

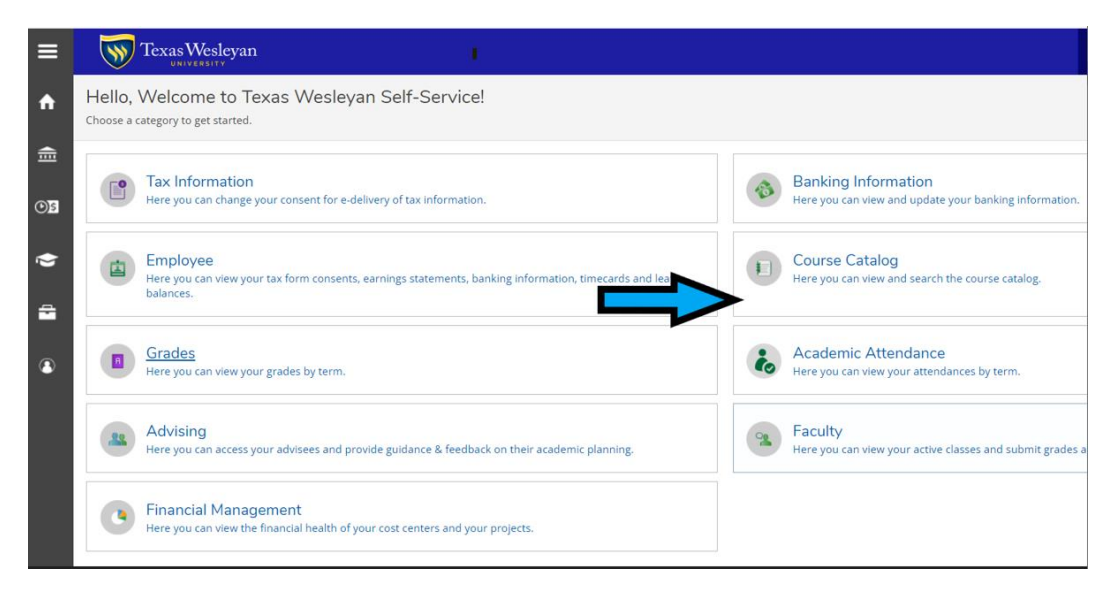

Step 3: To search for 1 course, use the Subject Search. Click on the subject or type a course subject into the search bar.

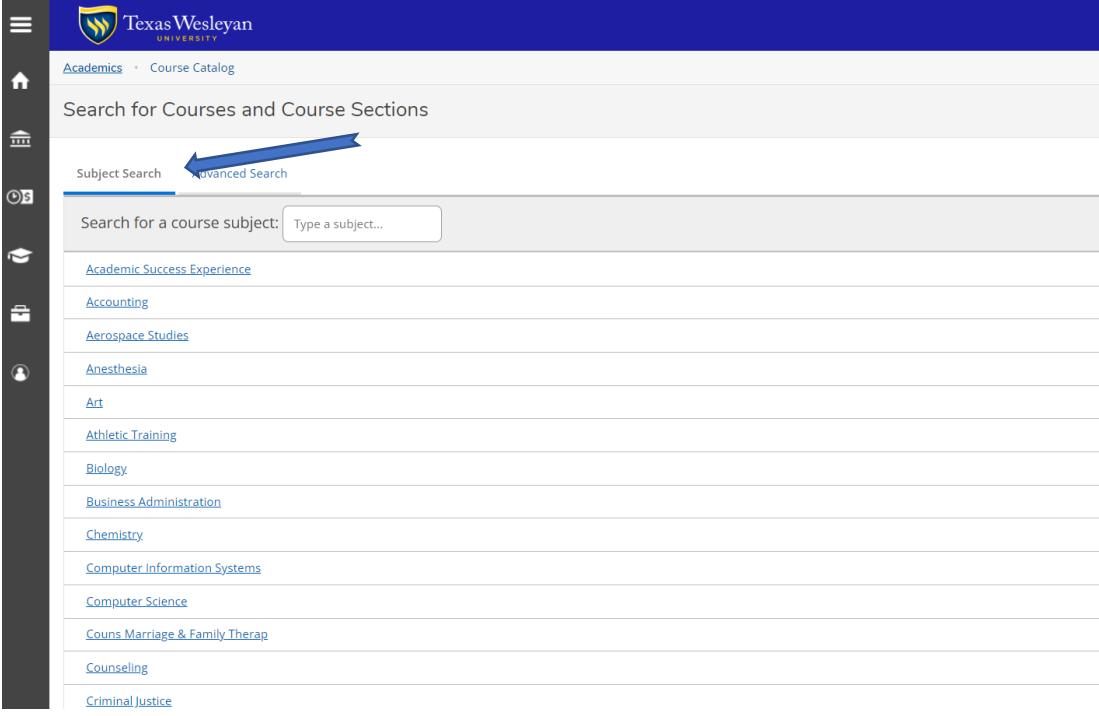

Step 4: Choose the appropriate filters on the left-side. Courses will populate.

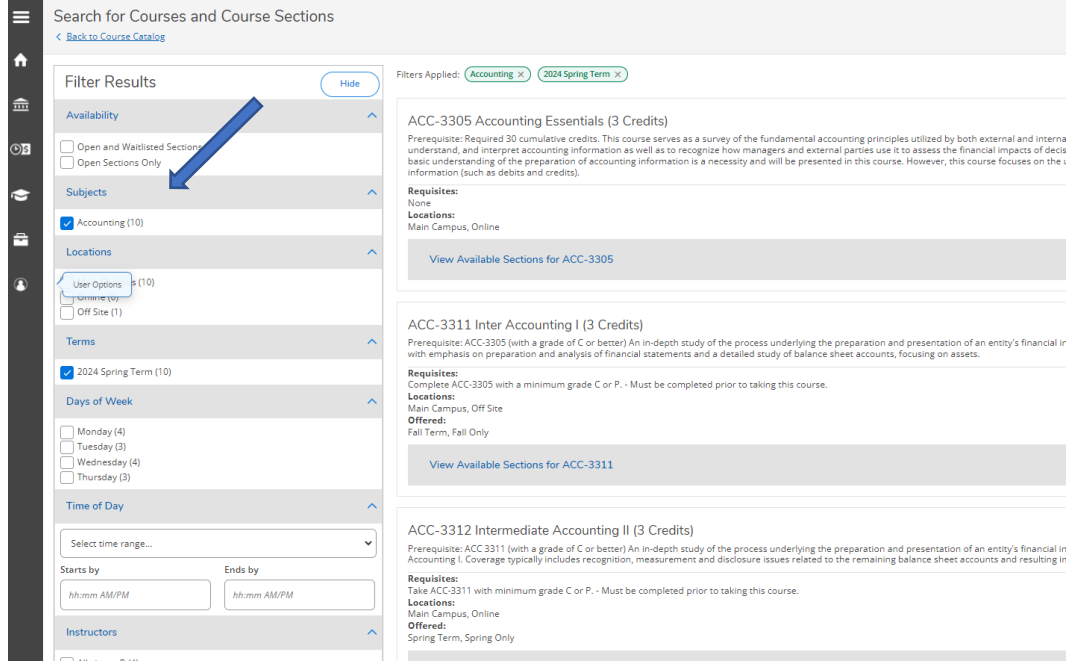

## Step 5: Click on "View Available Sections for XXXX"

ACC-3305 Accounting Essentials (3 Credits)

row of the requisite: Required 30 cumulative credits. This course serves as a survey of the fundamental accounting principles utilized by both external and internal decision makers. Students completing this course will be

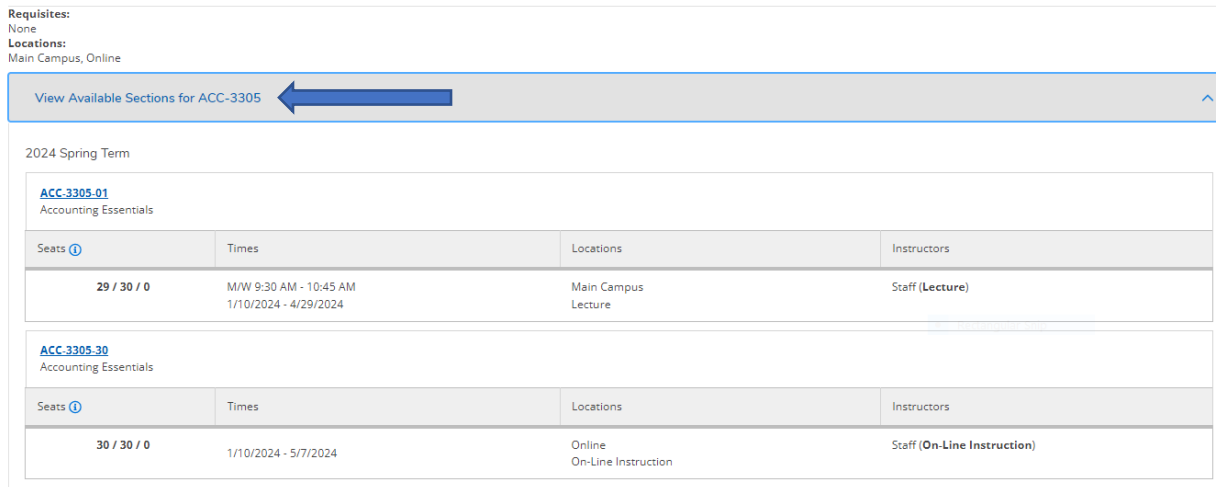

## **Use the Advanced Search to search for multiples courses in different subjects.**

Step 1: Click on Advanced Search

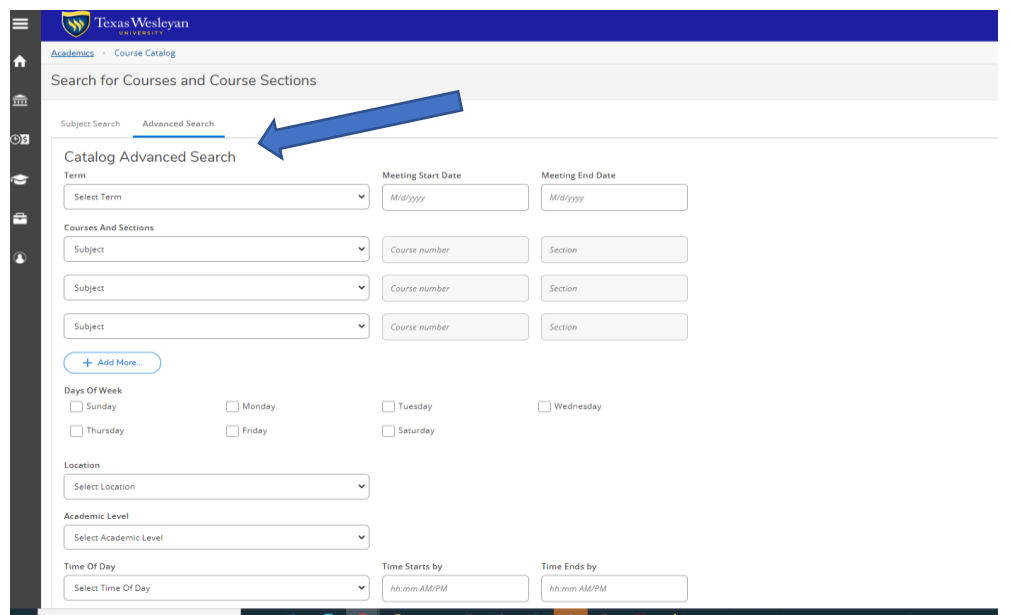

Step 2: Choose Term, Courses, Sections (this can be left blank if unknown), and click on "Add More" to add additional courses. Then click on "Search"

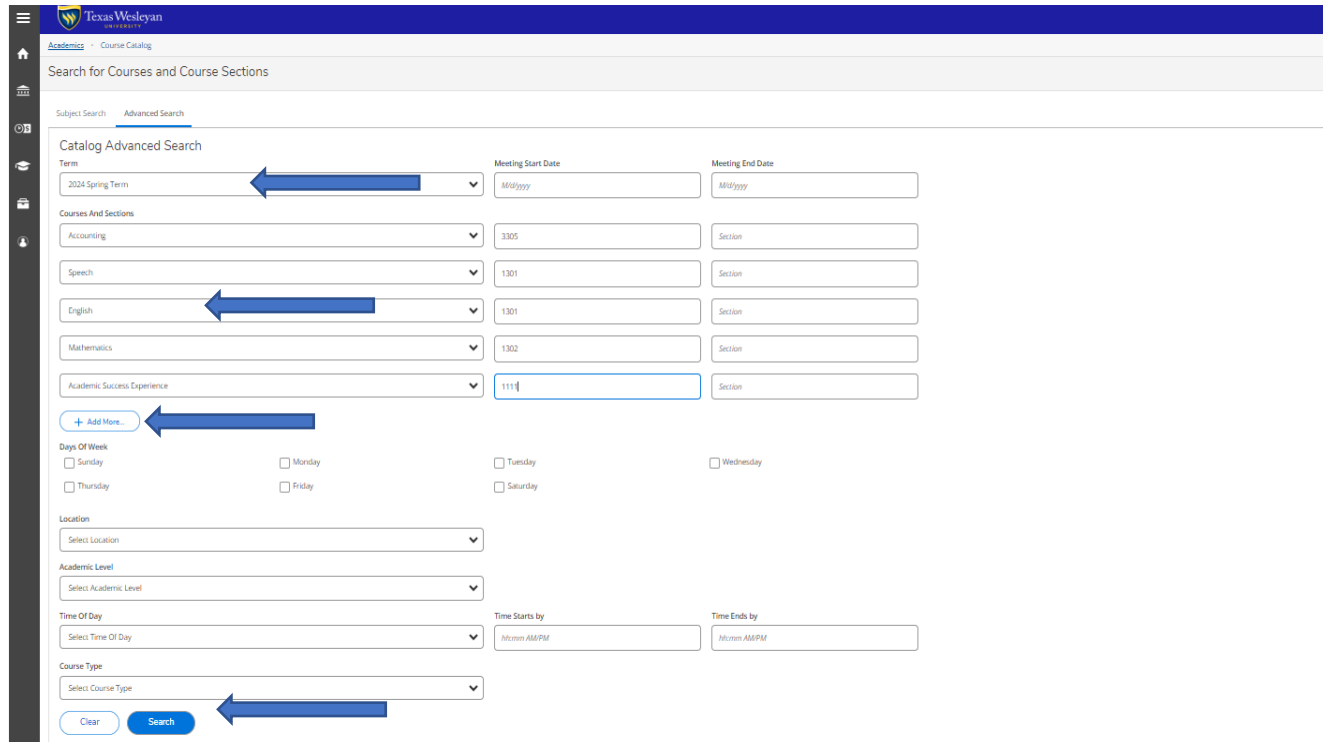

Step 3: Courses will populate.

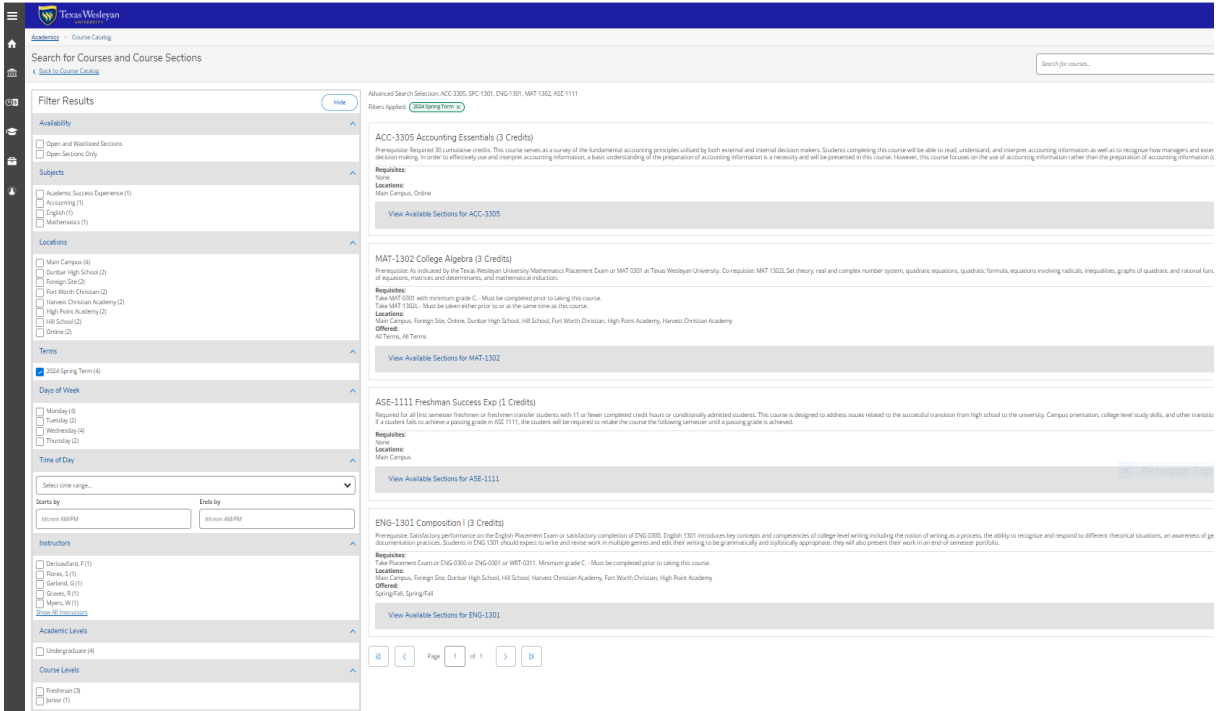

Step 4: To see the available times and dates, click on "View Available Sections for XXX". Seats are shown as Available/Capacity/Waitlisted. Waitlisted is not offered at TXWES.

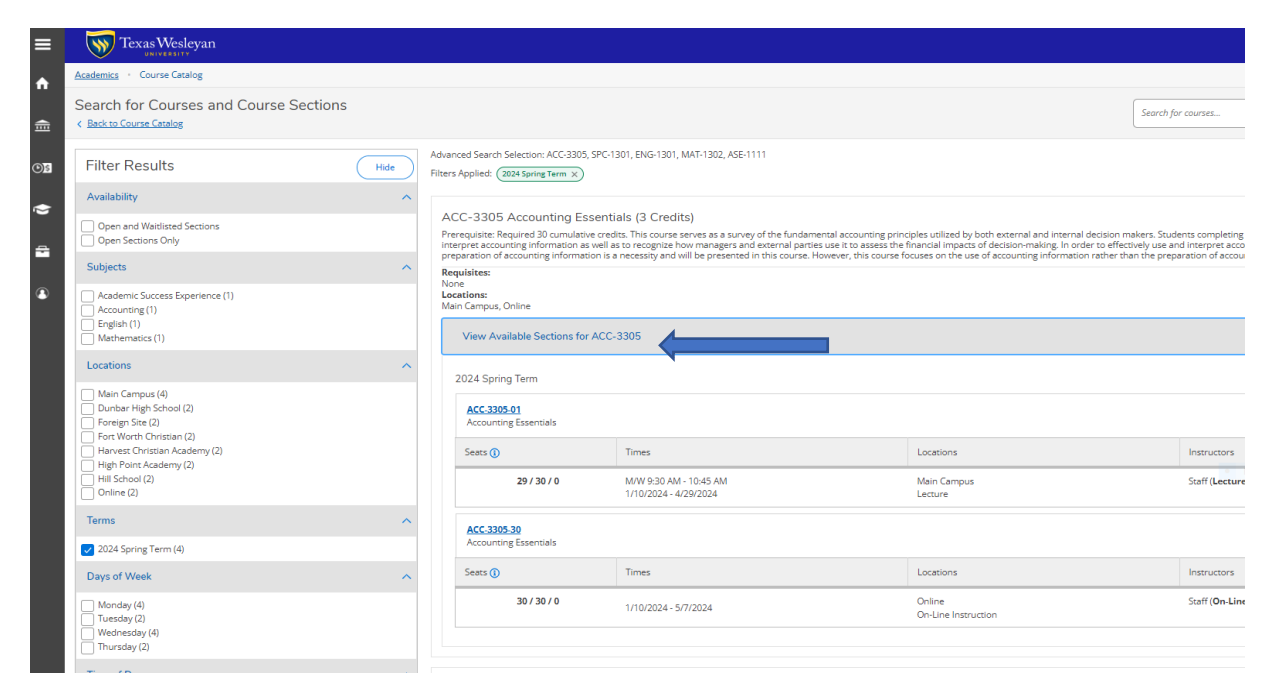